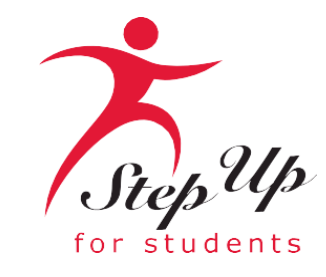

# FES-UA Family Open House

**October 19, 2023**

## Agenda

- Scholarship Updates & Reminders
- Finding a provider in EMA
- Using MyScholarShop in EMA
- Resources
- Frequently Asked Questions

*Please note: We do not have the Q&A option available; but you can submit questions in the post-webinar survey.*

Today's<br>Agenda

# Scholarship Updates & Reminders

## **Funding Information and Resources**

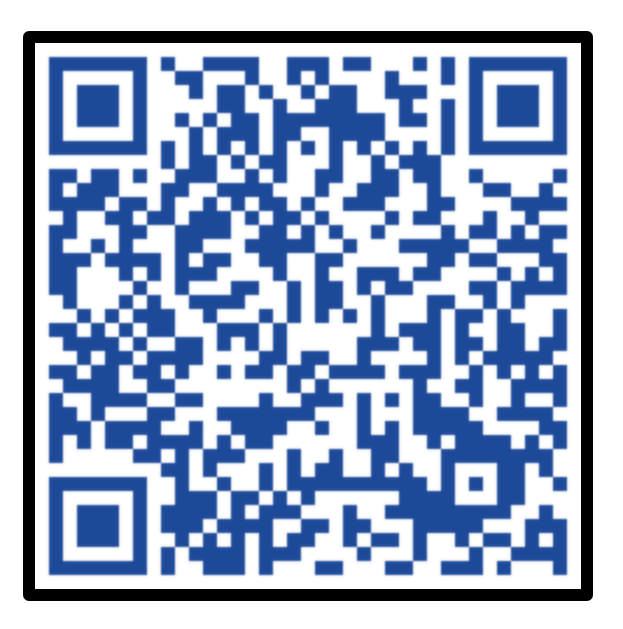

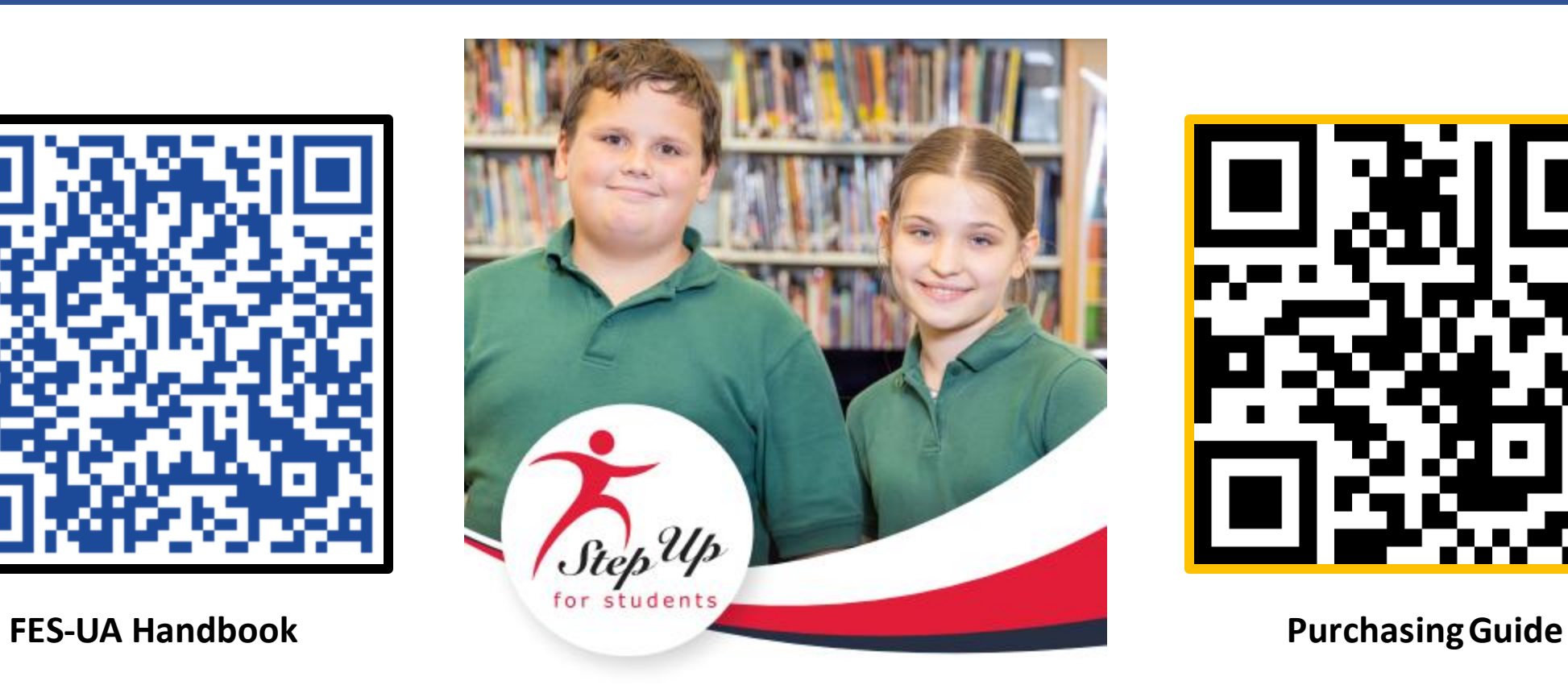

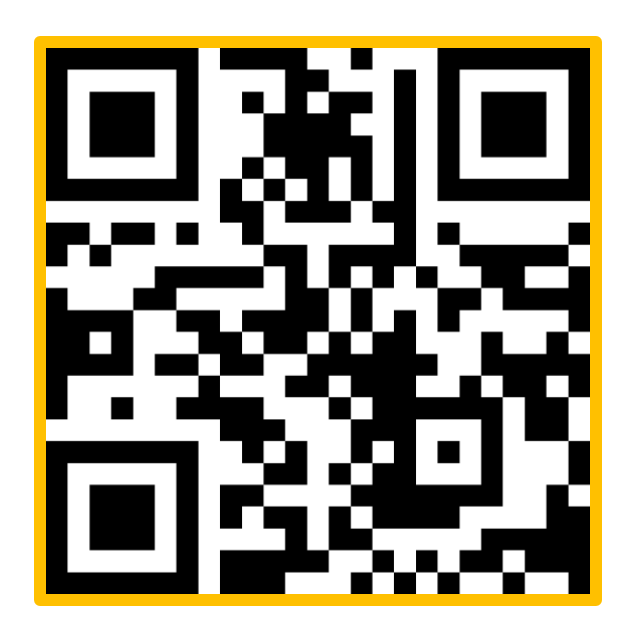

#### **FAMILY EMPOWERMENT SCHOLARSHIP FOR STUDENTS WITH UNIQUE ABILITIES** PARENT/GUARDIAN HANDBOOK

## **Updates to the FES-UA Purchasing Guide**

### **The FES-UA Purchasing guide underwent a few updates in September:**

- **Updates to Theme Parks**
- **Introduction of Educational Benefit Form (more information on the next slide)**

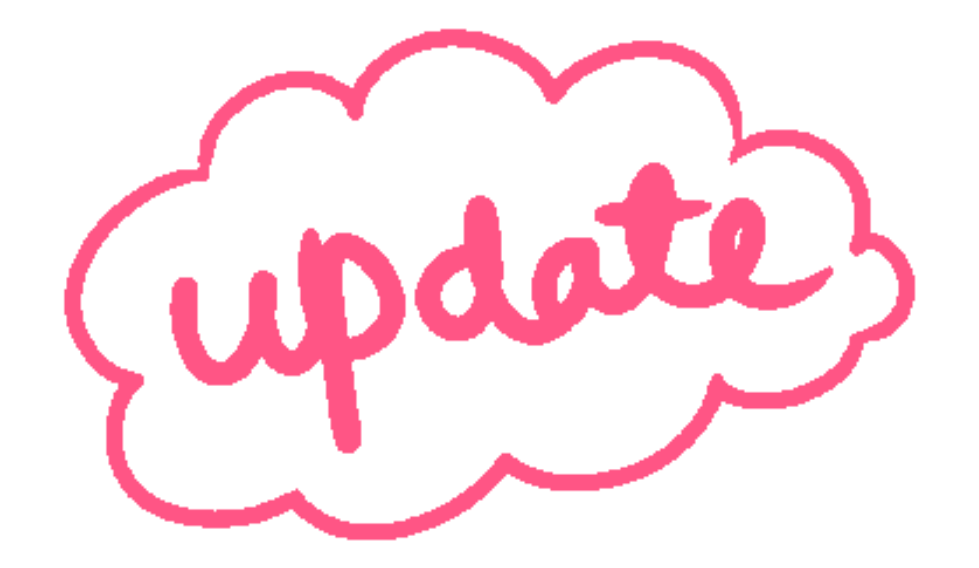

## **Educational Benefit Form: What is it?**

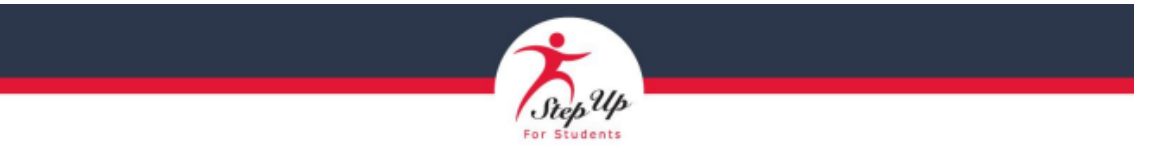

**Educational Benefit Form** 

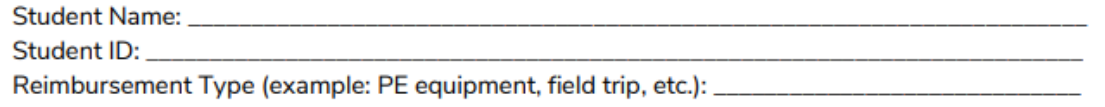

Item for which Reimbursement is Requested (the item you purchased or plan to purchase):

Learning subject area(s) (for example: math, reading, physical education, social development):

Supporting curriculum or course description (curriculum or course with which the item requested will be used; curriculum may either be purchased or parent-designed. Note: This section required for Cooking, Gardening, Mechanical, and Woodworking Equipment and Supplies):

How will this item help my student learn? (Describe in as much detail as you can how this purchase will benefit your student's education):

The Educational Benefit Form (EBF) helps you better define the educational benefit of a purchase and MUST be submitted for reimbursement requests in the Elective or Field Trips categories.

## **Educational Benefit Form: What's its purpose?**

• The EBF was added for the Electives and Field Trip categories as these two categories have substantially grown based on parent/guardian feedback. This form allows us to collect more detailed information about the educational benefit of some of the more innovative uses of the ESAs.

• Parents/guardians are welcome to use it for reimbursements in other categories as well, but it will help our teams make more informed decisions, ultimately allowing faster responses as well as fewer reimbursements being placed on hold.

#### **Educational Benefit Form**

- This form must be used by new families in EMA and renewal families in the legacy system.
- Elective and Field Trip reimbursements that do not include the EBF will be put on hold until the form is submitted.
- If a reimbursement is miscategorized and should have been in the electives or field trip category, then the reimbursement will be re-categorized and put on hold if the EBF was not submitted.
- If a parent/guardian seeks a reimbursement for something like Legos or blocks or other items that already have their own defined category to go under curriculum, then the parent/guardian needs to give the curriculum demonstrating that it's required. The definition of curriculum includes required supplemental materials, so please demonstrate this at the time of submission.

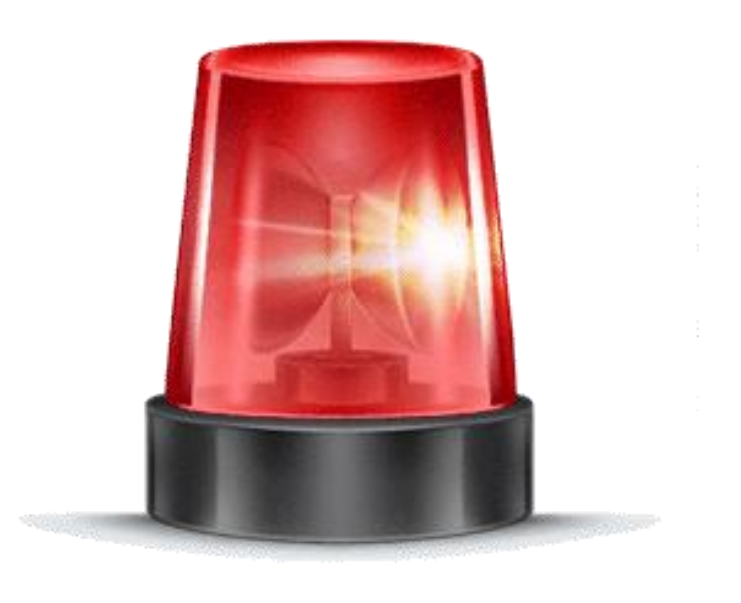

## NEW MyScholarShop VENDOR ALERT

## MyScholarShop New Vendors

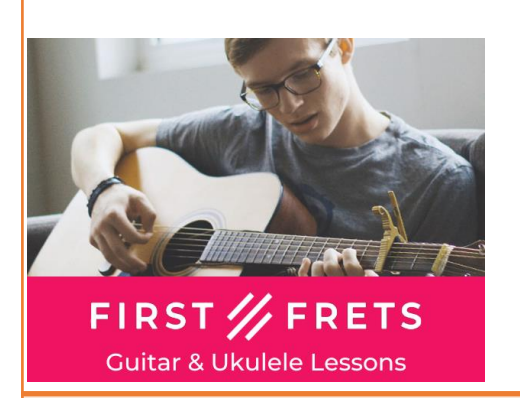

**First Frets Guitar & Ukulele:** First Frets has helped thousands of students of all ages learn the guitar and ukulele! Learn from the comfort of home, at a fraction of the cost of in-person lessons. Short, bite-sized video lessons (most lessons are around 5 minutes long), take students from beginner to advanced, one simple step at a time.

#### **Website: https://beta.firstfrets.com/**

**eat2explore** is an award winning food & culture experience-in-a-box cooking kit designed to bring CULTURAL EDUCATION alive through the exploration of WORLD CUISINES for families.

#### **Website: https://eat2explore.com/**

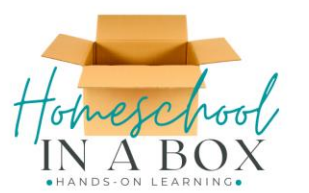

eat2explore"

**Homeschool In A Box** offers hands-on learning unit studies designed with a multi-sensory approach to engage and captivate every child in learning. Boxes come with a week-by-week printed unit study and supplies needed to complete weekly activities. Subjects include Science, History, Language Arts, Literature, Physical Education, Foreign Language, Home Economics, Cooking, Woodworking, Art, and Geography. Each unit study is shipped one time, so no waiting for your materials to arrive each month! **Website: https://www.homeschoolinabox.com/**

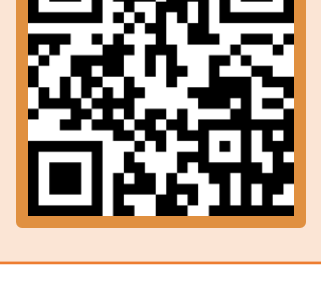

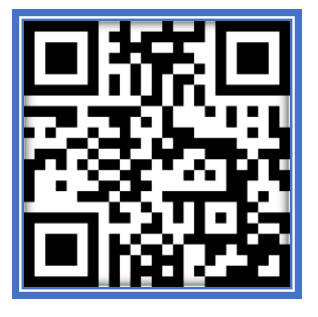

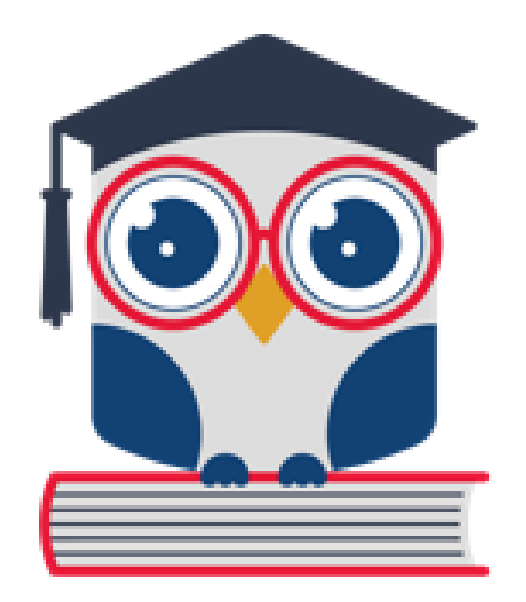

**\*New FES-UA students only\***

### Helpful Tips

- Providers are individuals and businesses credentialed or licensed who have been vetted and approved by Step Up to provide services in the Provider Marketplace. This could include tutors at your child's school as well.
- A school that provides part-time education may be found in EMA when "finding a provider". You should NOT use this option if your child attends full-time at the school.

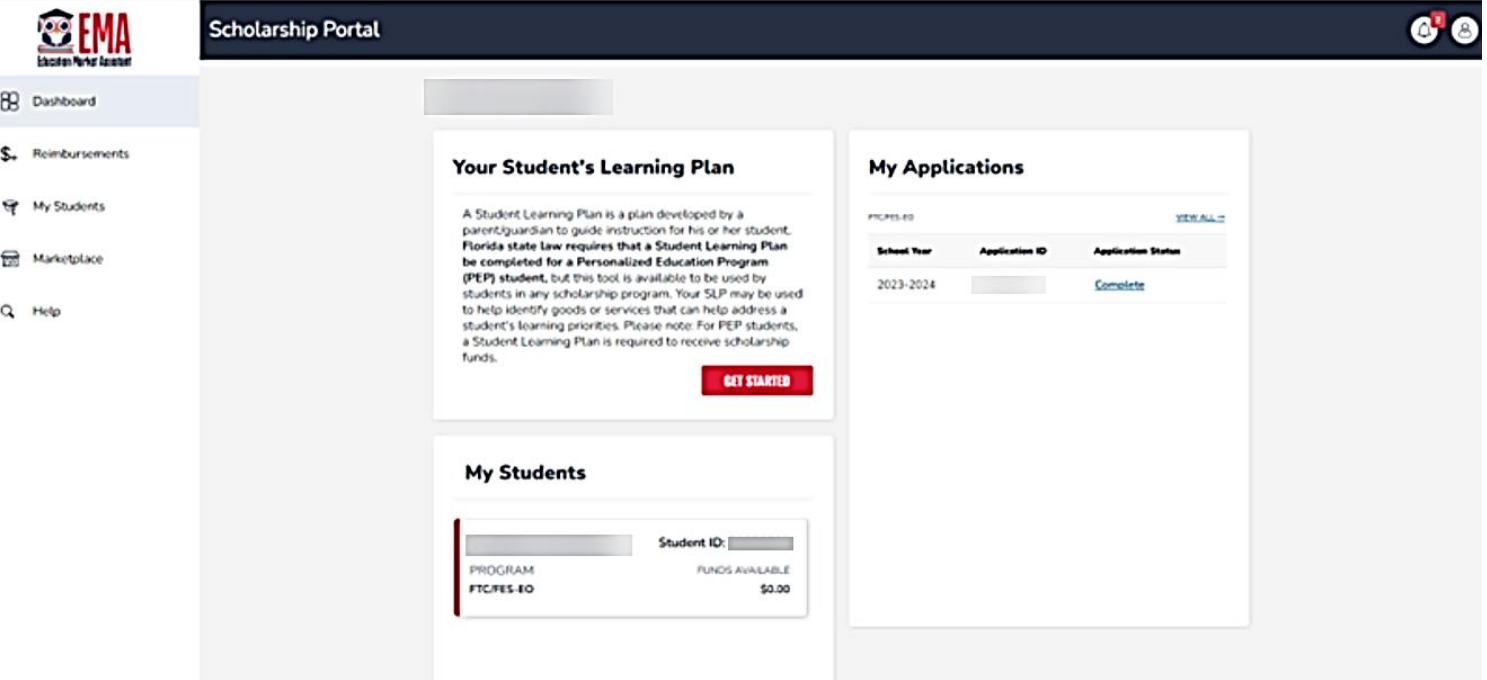

#### **Log-in to your EMA account.**

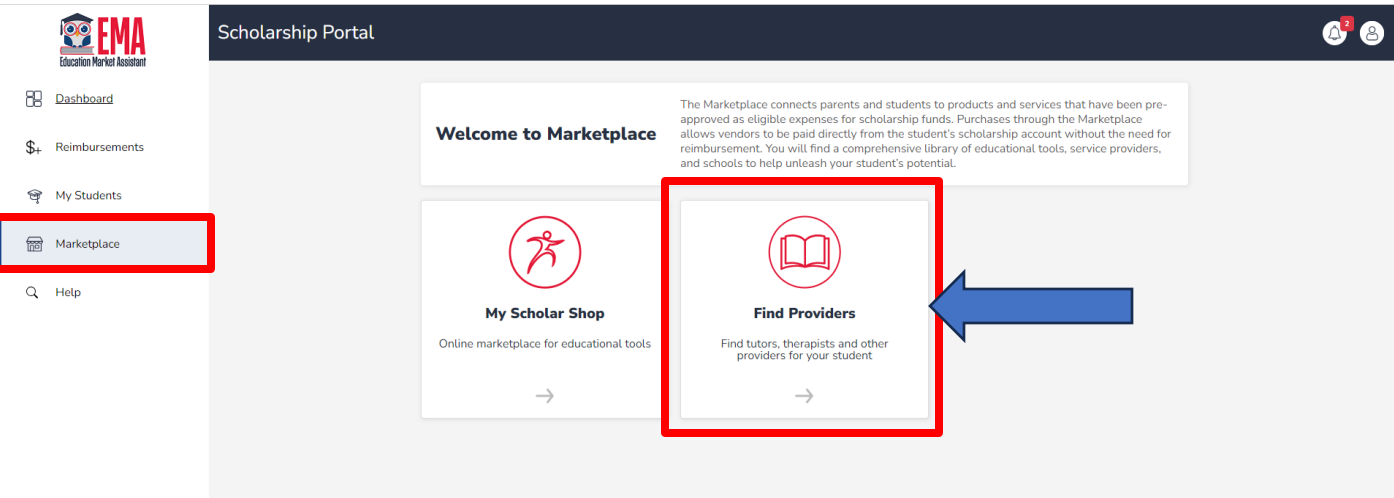

**On the left menu on the dashboard, click on "Marketplace". Once on the page, click on the "Find Providers" link to search for a particular provider in the marketplace.**

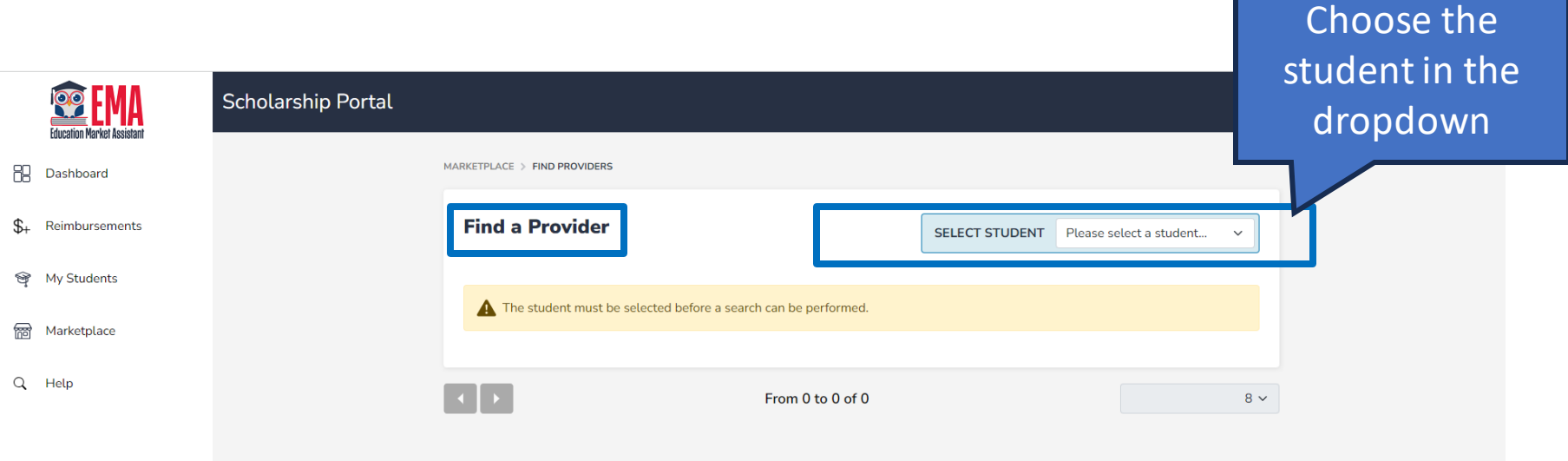

**When using the "Find a Provider" search bar, select the student from the dropdown menu for whom the service should be rendered.**

æ

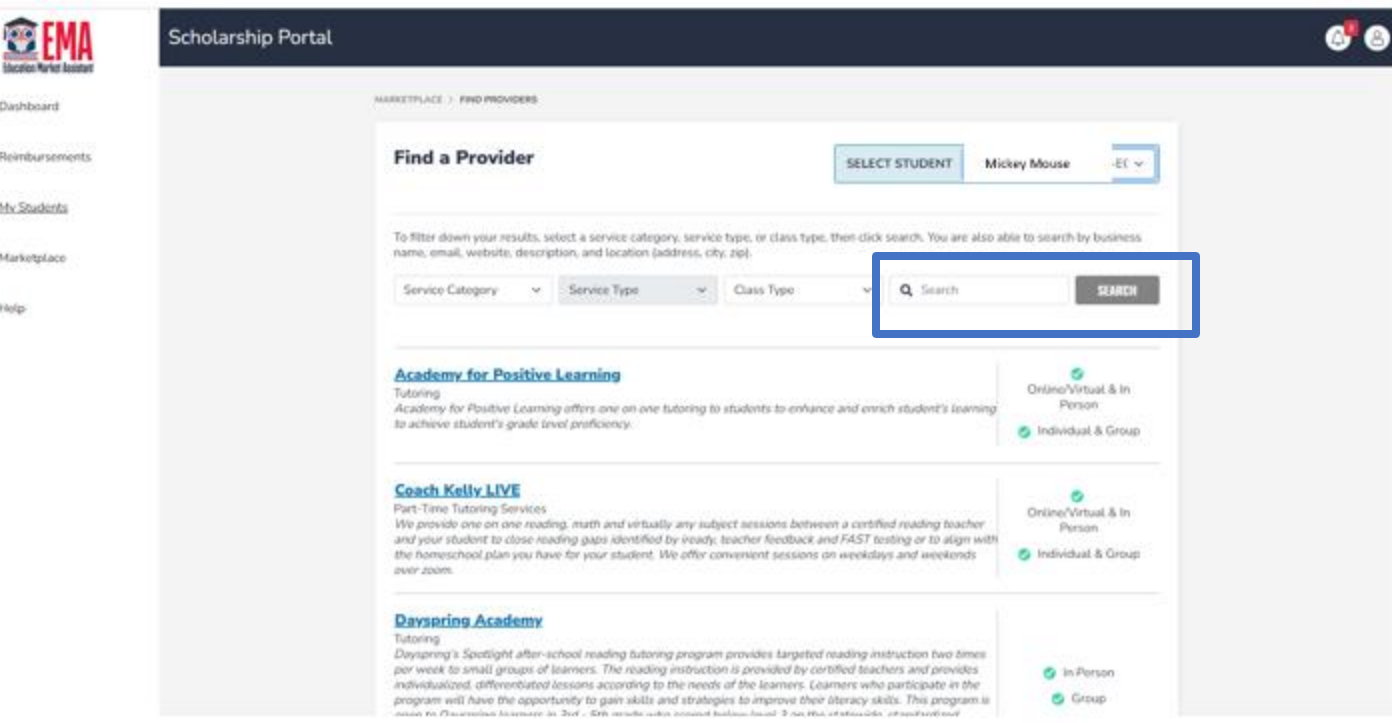

**Once you have identified the student in the dropdown, you may use the drop-down menus or search the provider in the search bar.** 

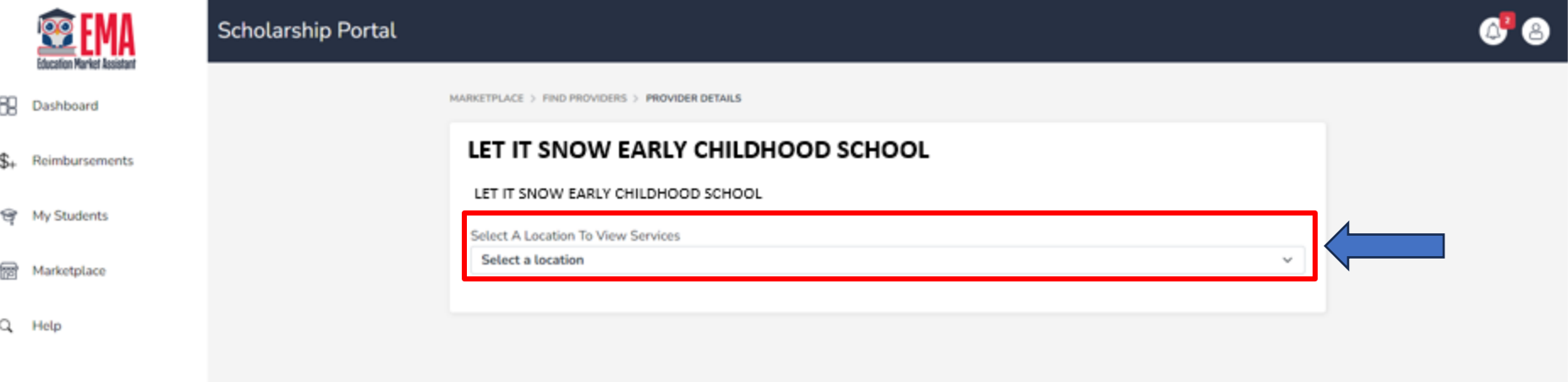

**When you have found your provider, select a location in the dropdown to begin adding a service to the chosen student's account.**

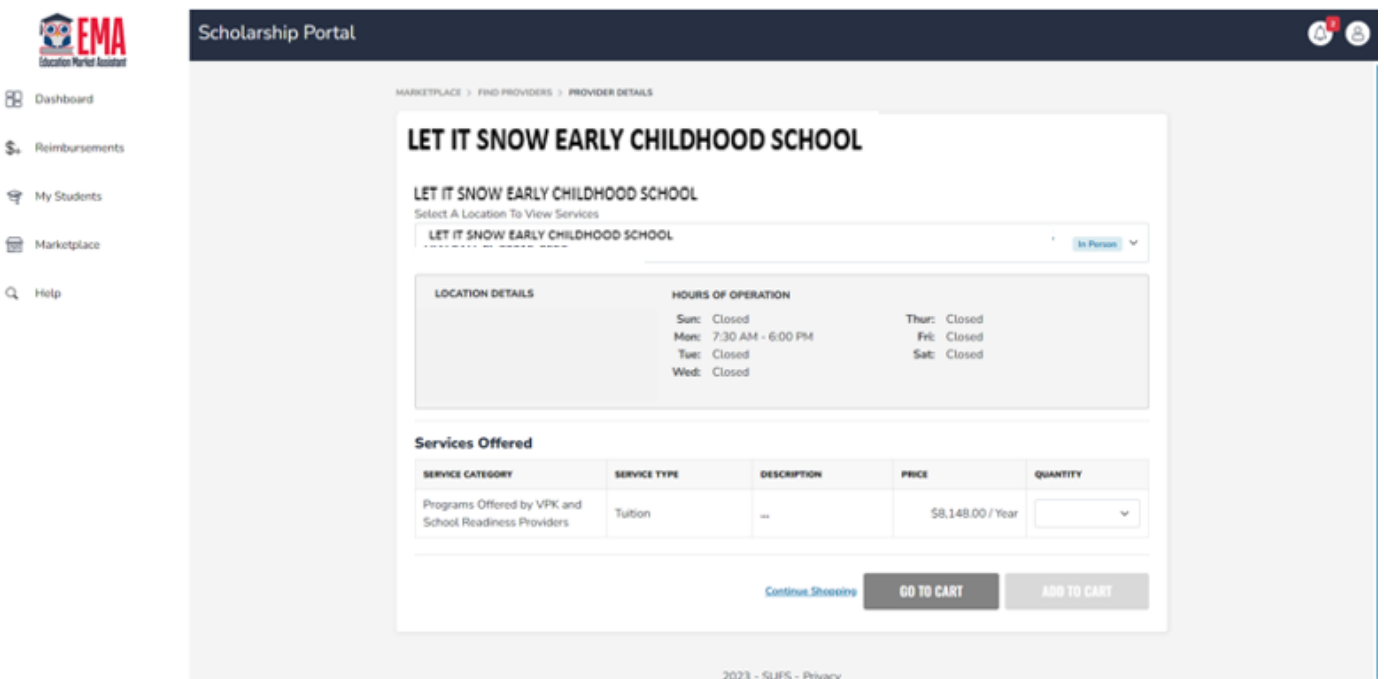

**Review the services offered by the provider. Select the quantity desired and click "ADD TO CART." Note: you can only reserve services up to your available account balance.** 

MARKETPLACE > FIND PROVIDERS > PROVIDER DETAILS > SHOPPING CART

#### **My Shopping Cart**

By placing your order you agree to reserve scholarship funds for your requested service provider. If you cancel your service request, these funds will be available again within 3 business days. If you are unable to complete the transaction, it may be the student does not have enough available funds.

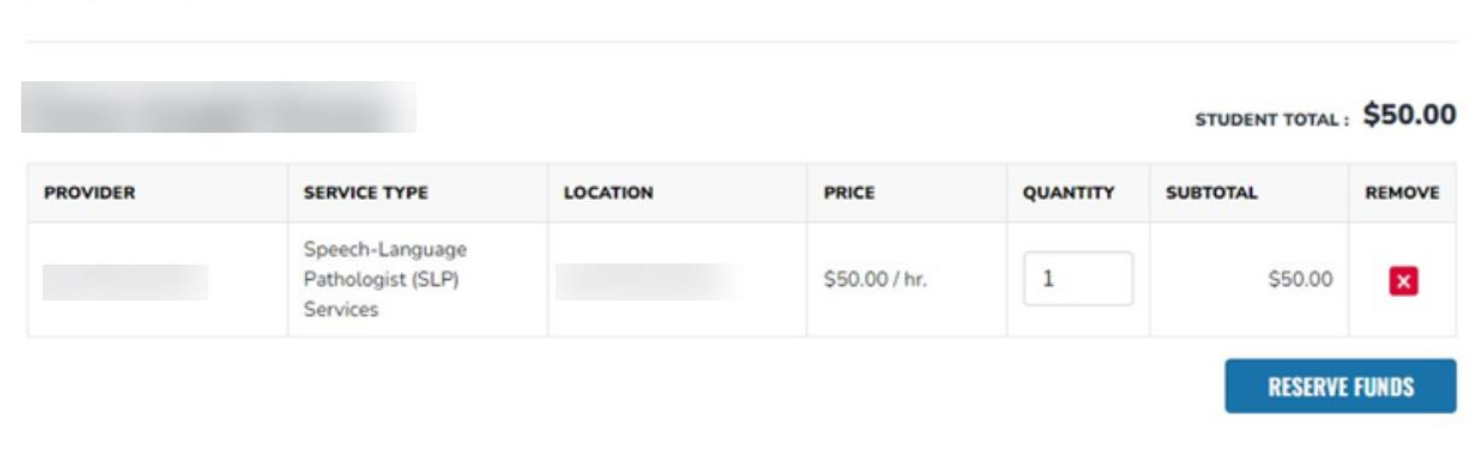

**Click the shopping cart in the top right corner. Review your selections and click "Reserve Funds."** 

 $\times$ 

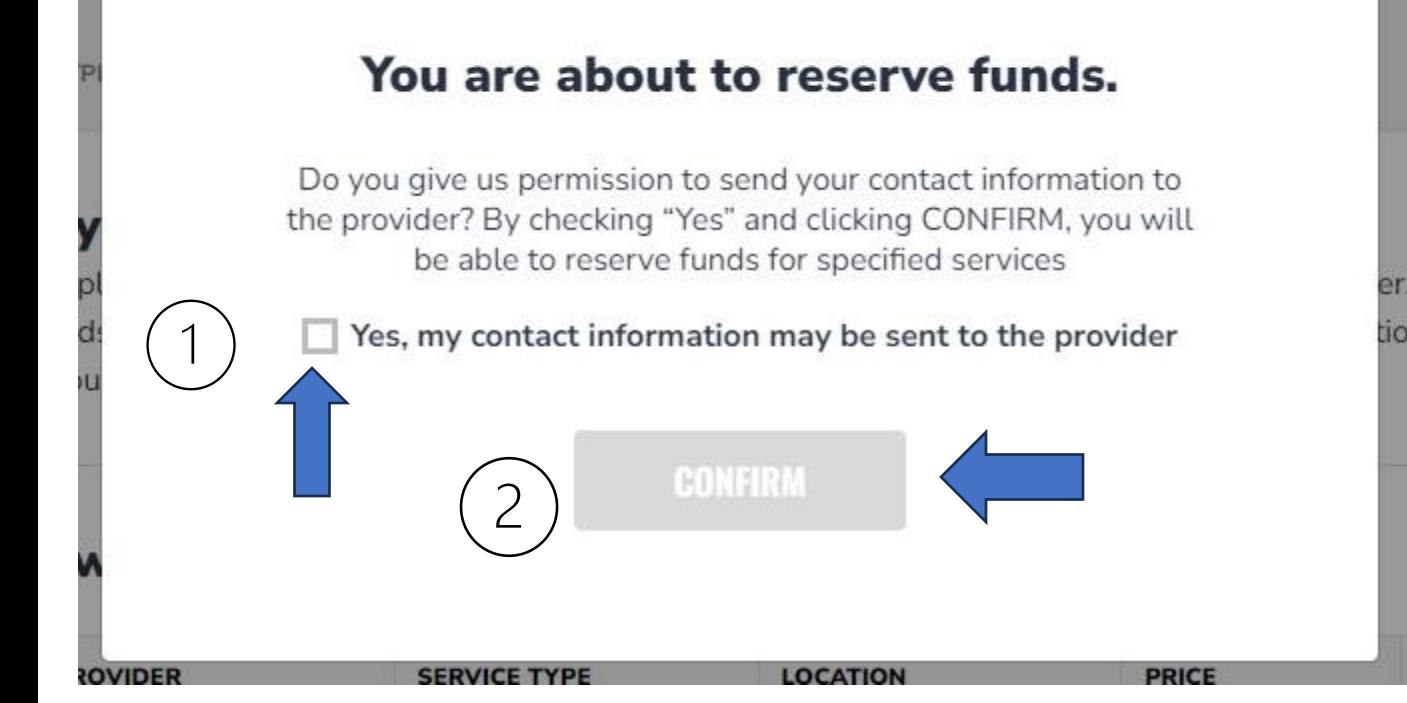

**After clicking on the "Reserve Funds" button, you will be redirected to a screen where you will be required to grant permission to the service provider to access your contact information. You will have to check the "Yes" box and click "Confirm" to reserve funds for the service you are requesting from the provider.**

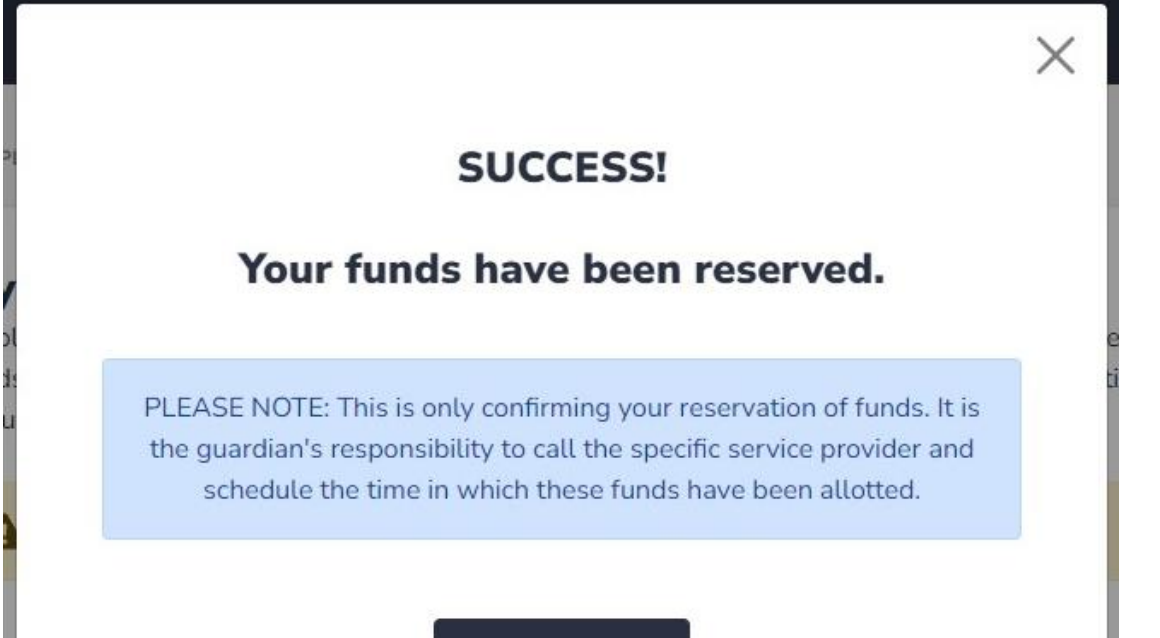

**When funds are reserved, the provider can submit payment for services without further parent approval.**

**CLOSE** 

## Find a Provider

Important information about Find a Provider:

- **Payments to Providers are now parent/guardian initiated**. This means parents/guardians must first reserve available funds for payment to an approved provider. The provider can only submit an invoice for services after the funds have been reserved for the provider by the parent/guardian. The provider also can delete reserved funds and send them back to the ESA.
- Only newly funded FES-UA students should access the "Find a Provider" in EMA at this time. Renewal students are still utilizing the legacy site for all things FES-UA.

## Finding a VPK/Early Learning Provider

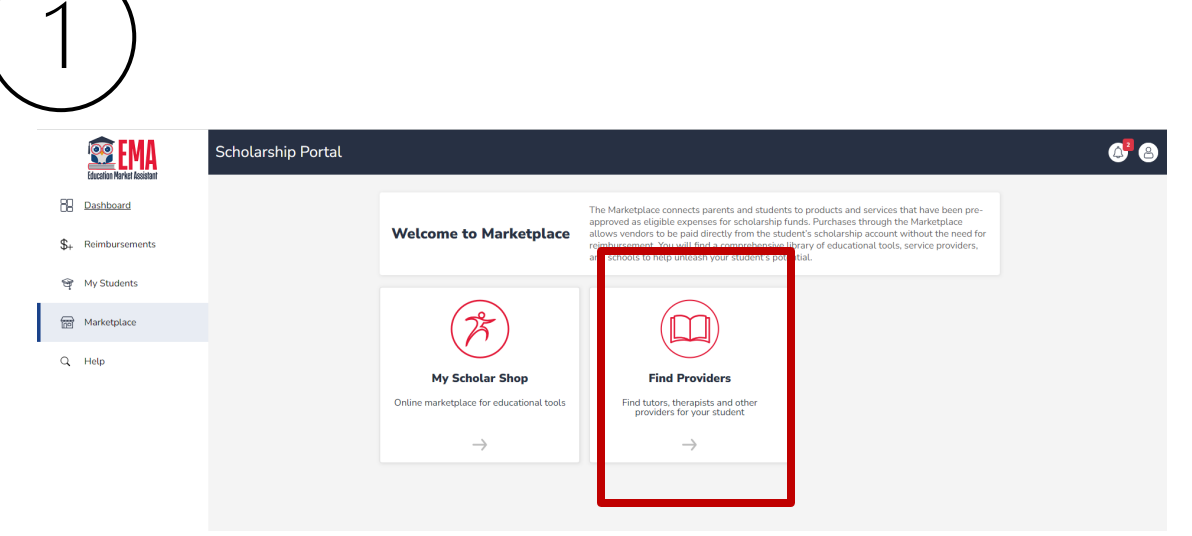

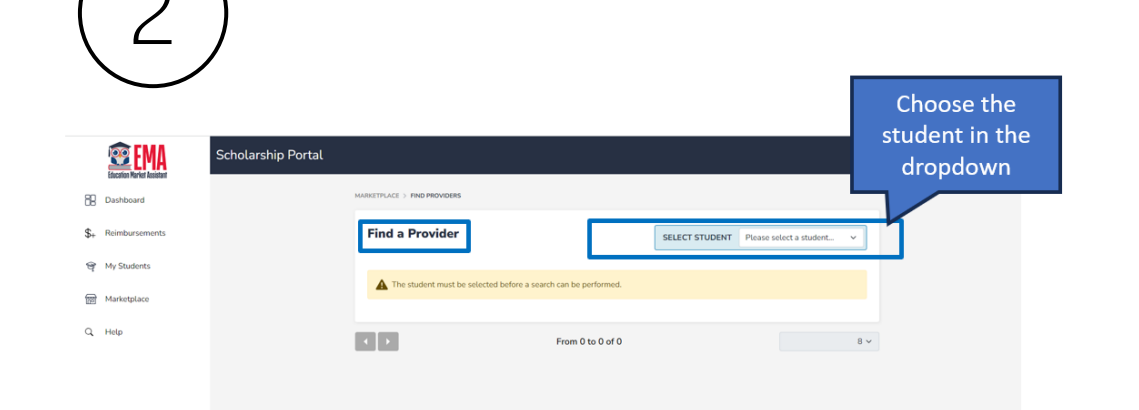

### **Choose your FES-UA Pre-K student in the dropdown.**

**Log into the EMA platform. Click on the "Find Provider" box.** 

## Finding a VPK/Early Learning Provider

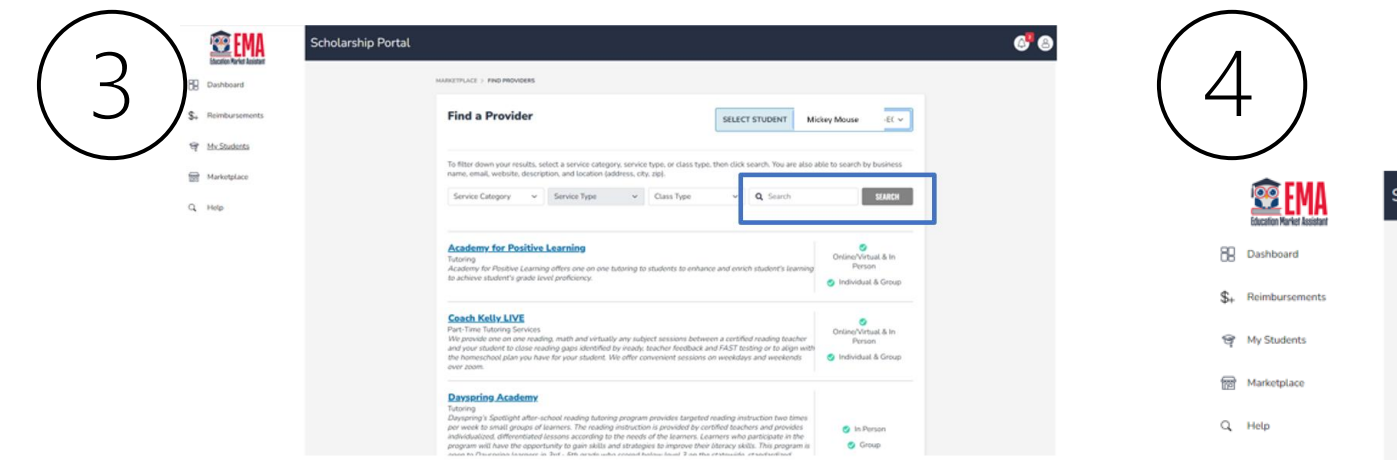

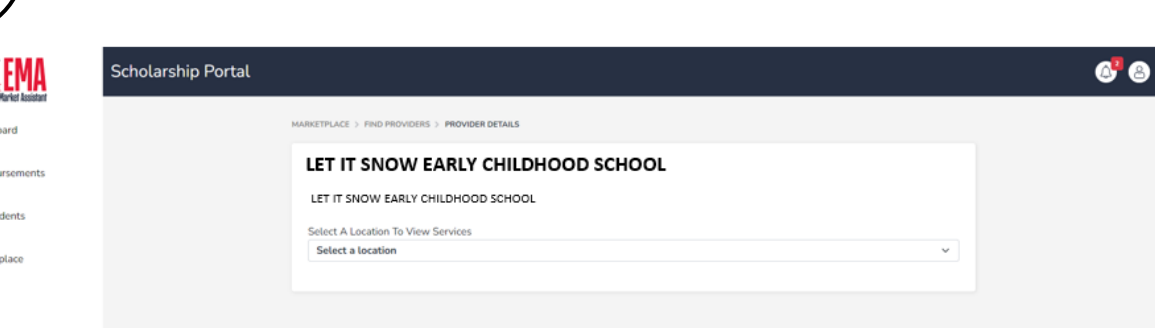

### **Use the search bar to enter the name of your VPK or ELC provider.**

**Once you locate the provider, select the location where your child received services.**

## Finding a VPK/Early Learning Provider

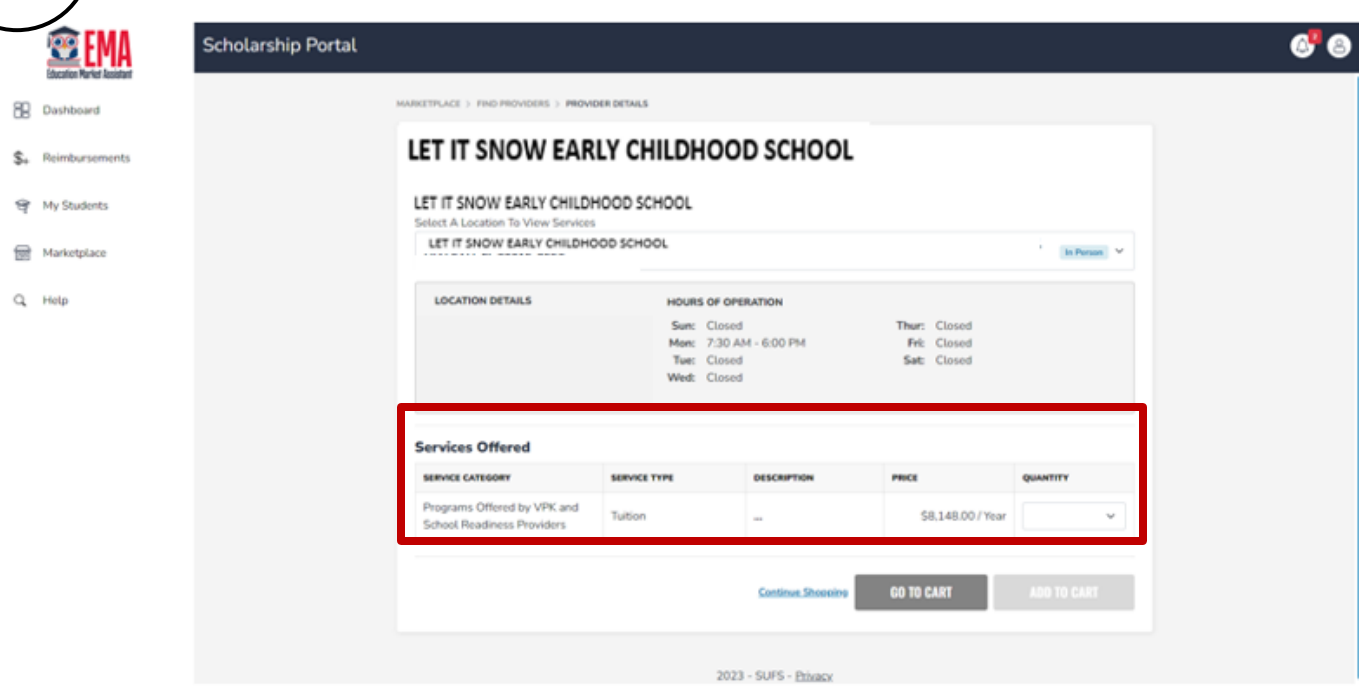

**In the drop-down, select the option which says, "Programs Offered by VPK and School Readiness Providers." Choose the appropriate "Service Type" and quantity. Click on the "Add to Cart" button to proceed with creating an invoice.** 

# **Welcome to ScholarSHOP**

## **NAVIGATING MyScholarShop IN EMA**

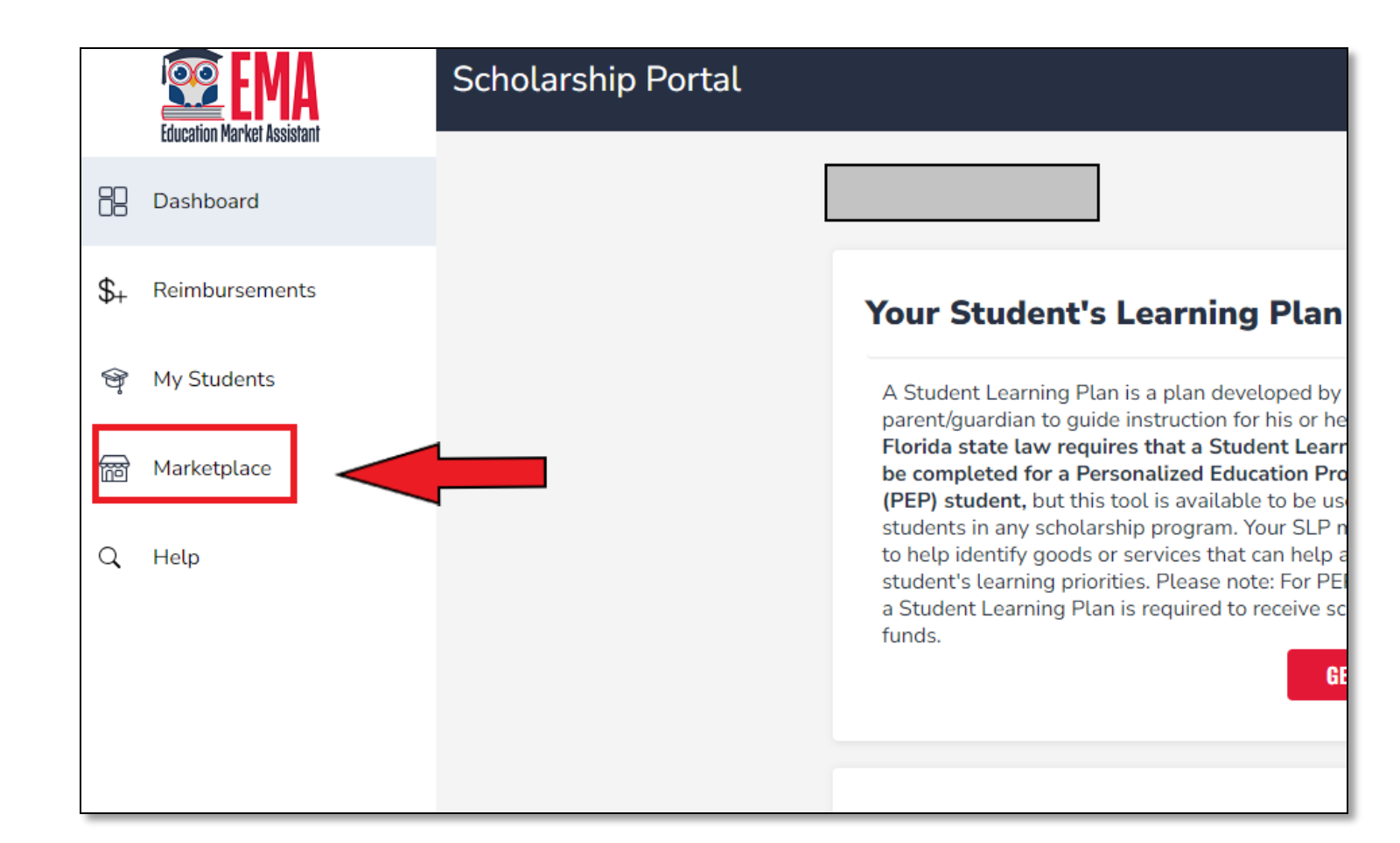

**To access MSS for newly funded students, click Marketplace in your EMA profile. Renewal students should continue to access MSS through the legacy site.** 

#### **Welcome to Marketplace**

The Marketplace connects parents and students to produ approved as eligible expenses for scholarship funds. Purc allows vendors to be paid directly from the student's scho reimbursement. You will find a comprehensive library of a and schools to help unleash your student's potential.

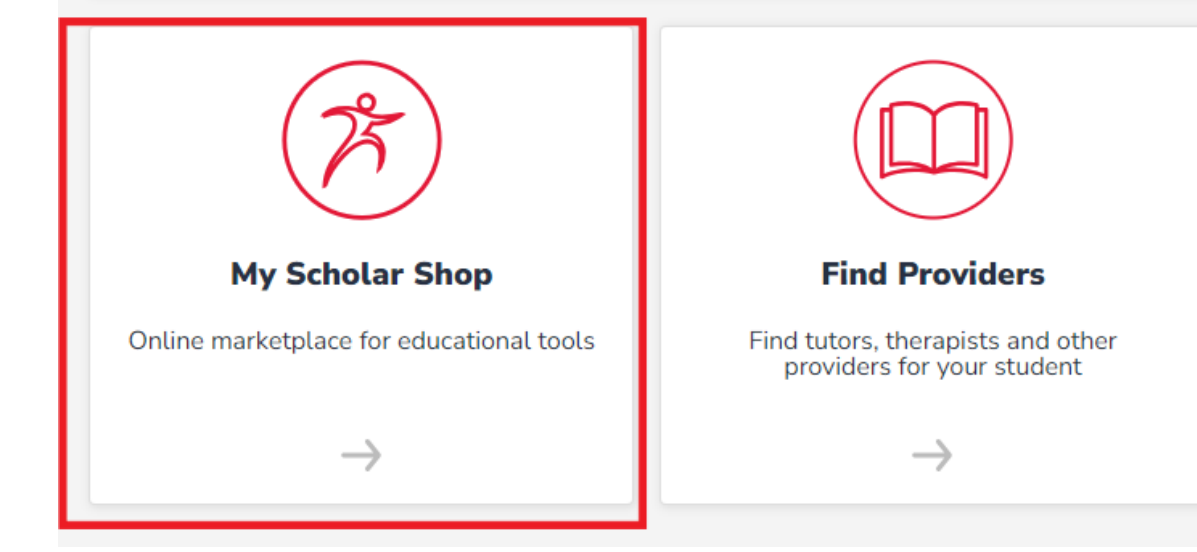

### **On this page, you will select My Scholar Shop.**

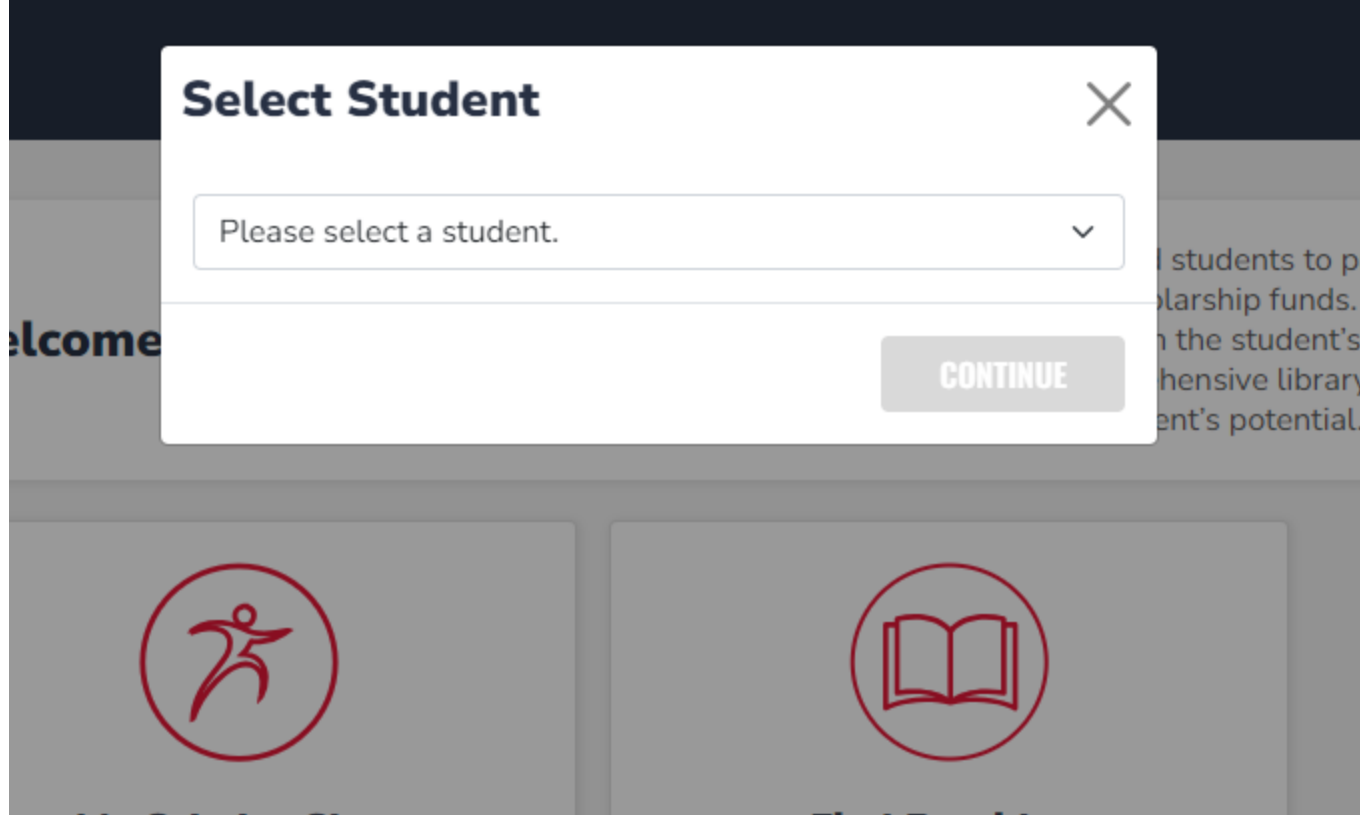

**A pop-up will prompt you to select who you are shopping for. This is great if you have another student on a different ESA as MyScholarShop will only load the preapproved store associated with the student selected.** 

#### **Privacy Statement**

Welcome to the use of an SAP Ariba cloud-based application. This application does not require you to enter any personal data, also known as "cont contact data may be transferred outside of the country or jurisdiction in which you are located.

SAP Ariba's obligations as a processor of your contact data are governed by the agreement between SAP Ariba and your company or organization,

#### Cookie Notice.

This site uses cookies to store information on your computer. Some cookies are essential to make our site work; others help us improve the user exp collects, uses, and shares data in Ariba Privacy Statement Version 1

#### **Customer Privacy Statement**

By checking this box, I acknowledge that I have read the MyScholarShop User Agreement, Version 2 and consent to the processing of my per

### The first time you access MSS, you will be asked to acknowledge the privacy statement.

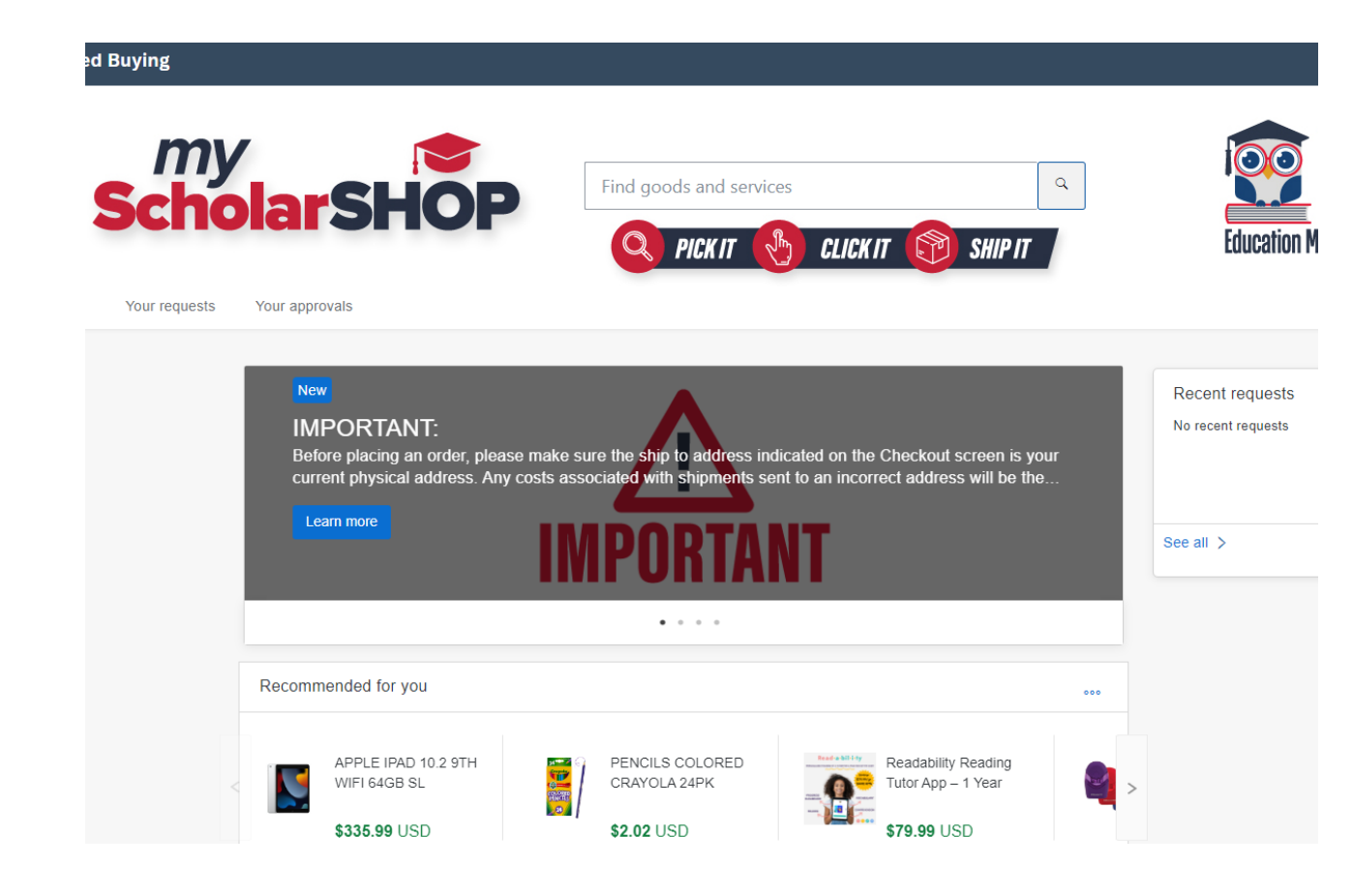

**This is the landing page of MSS. Here, you will see updates about the program and be able to shop for your student.** 

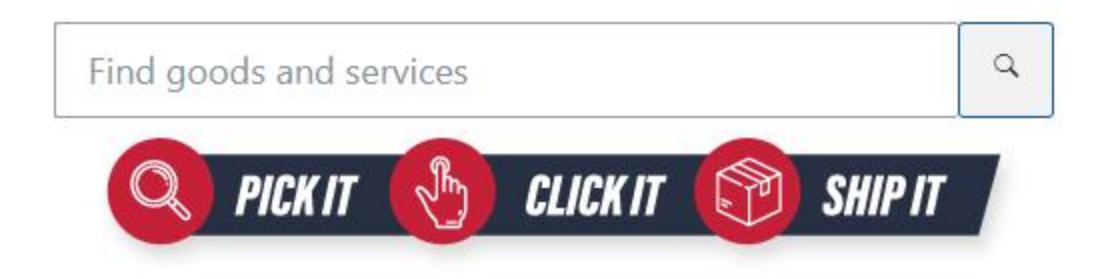

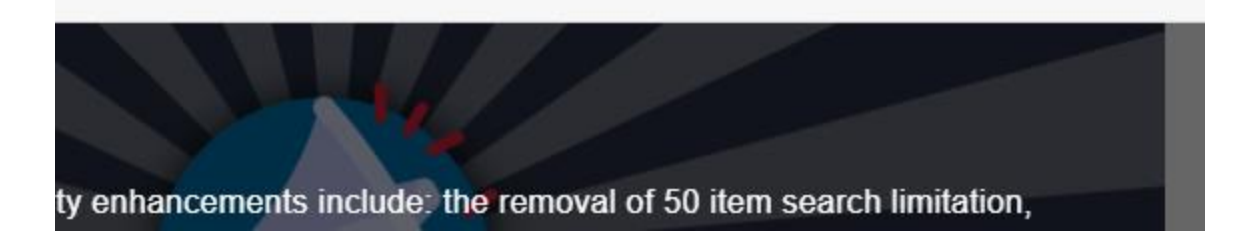

**You can search for items like a regular online store and find items for your student.** 

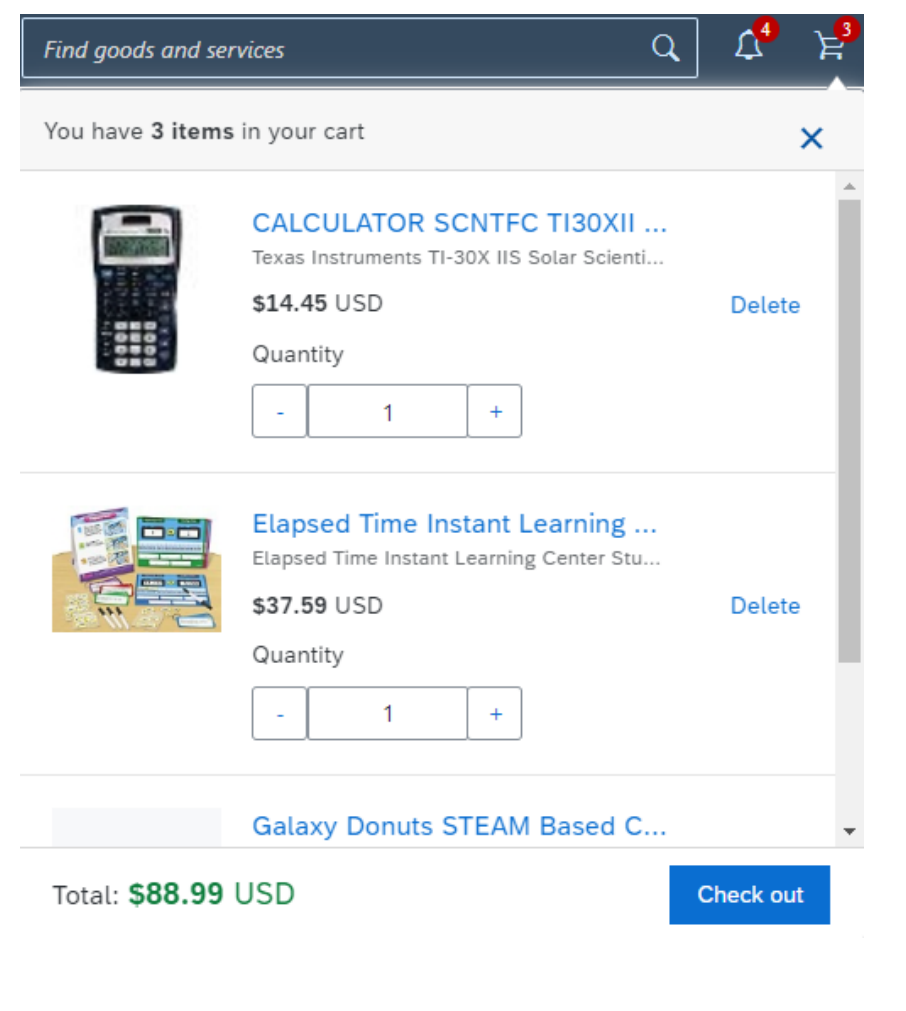

**As you shop, items will appear in your shopping cart for checkout later.** 

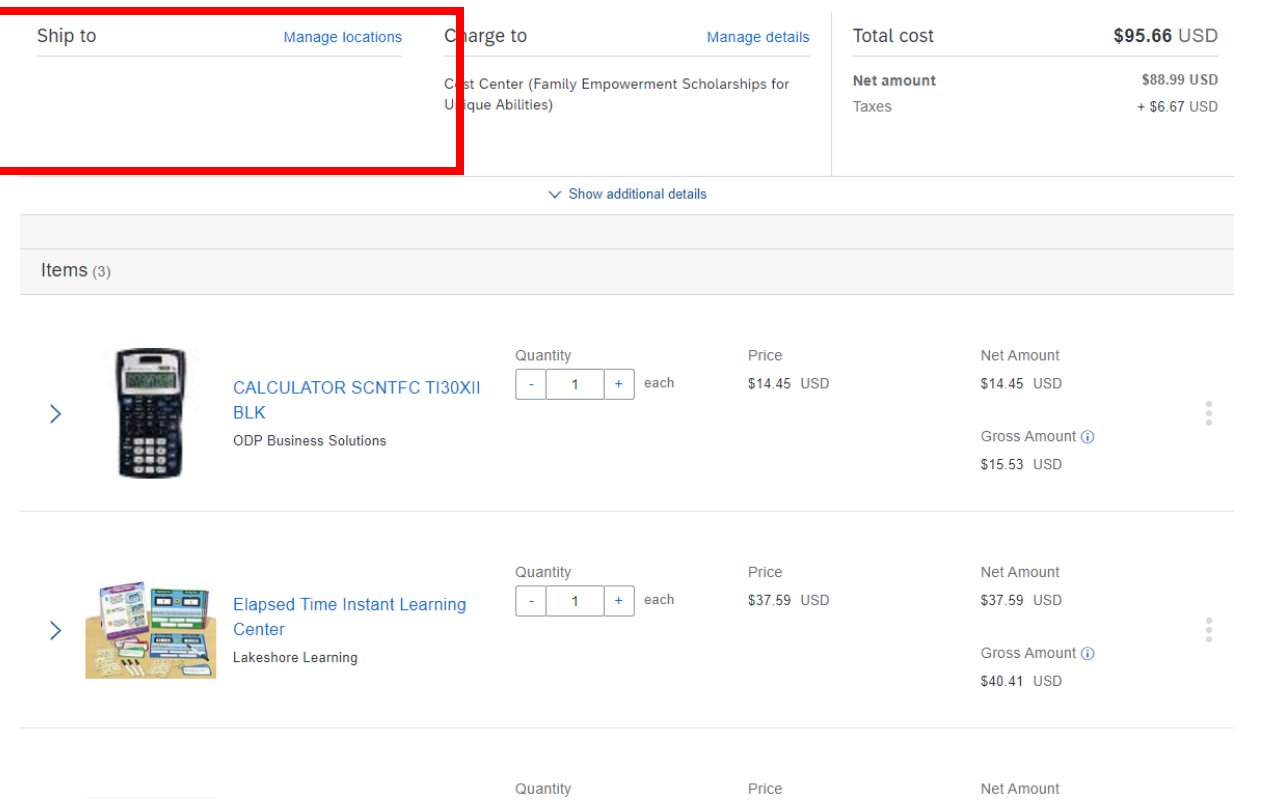

**Before you check out, please doublecheck that the address is your home address, which is found in EMA. If you have changed addresses, you will need to go to EMA and update your address there. If the shipping address is not the same as the one in EMA, then the order will be denied.** 

#### **Note:**

**It may take up to 48 hours for your address to update in MSS after you update it in EMA.** 

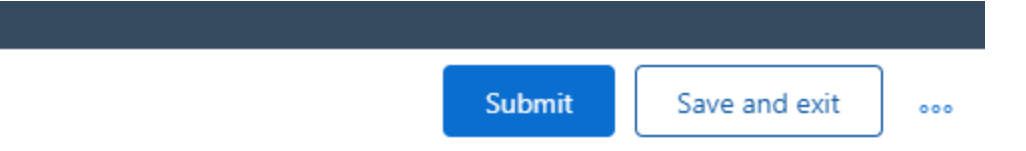

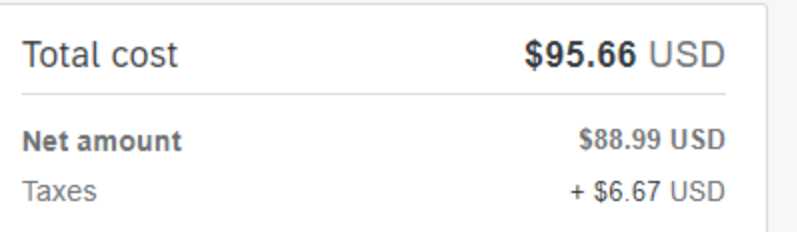

**Once you are all finished shopping, you may save the cart or submit for purchase.**

∧ The following errors were received from the external system:

: This request exceeds available funds, please remove \$

of items from your cart before checking out.

**If your purchase exceeds your available balance, this error will populate, preventing you from completing the order. In this instance, you may adjust your cart or save it for the next quarter when your next deposit arrives.** 

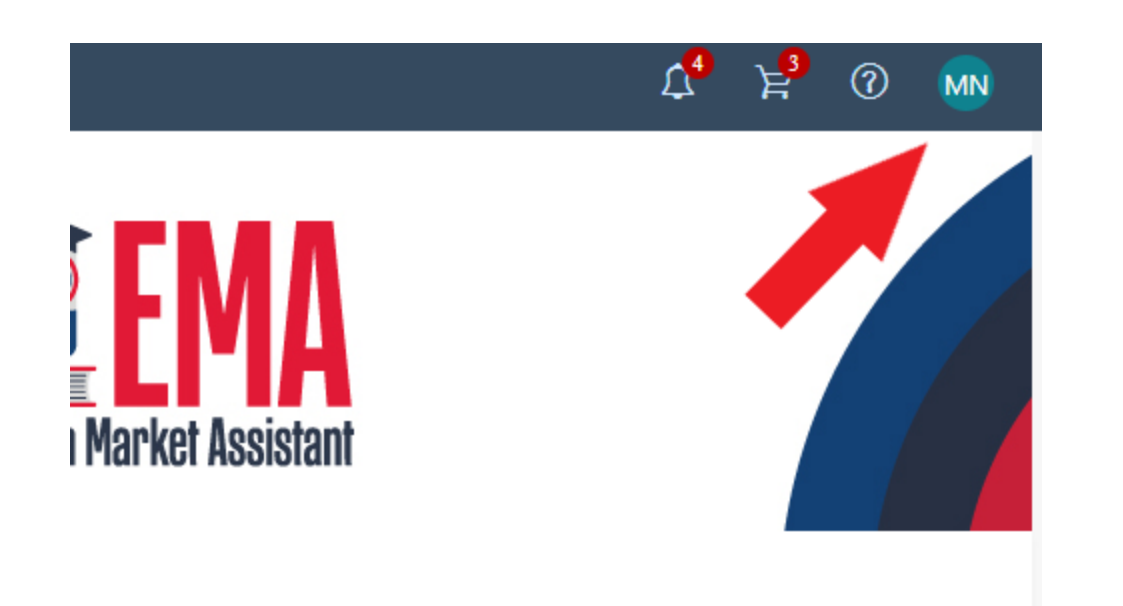

**When you are finished, make sure you completely log out to prevent an unauthorized purchase from MSS.** 

**Once you log out, you will need to go back to EMA to shop for a different student and log back in. You cannot change students while inside of MSS.** 

#### **Policy**

Click here for the FES-UA (formerly Gardiner) Parent Handbook:

FES-UA (formerly Gardiner) Parent Handbook

Click here for the current pre-approved item list<sup>-</sup>

#### Pre-Approved Item List

Click here for the current MyScholarShop User Agreement:

MyScholarShop User Agreement

#### Need help?

For information, quick reference guides, FAQ documents and more, go to the Family **Resource Center** 

MyScholarShop Product Request Form

MyScholarShop Vendor Request Form

#### **Contacts Service Center Normal Hours of Operation**

Monday - Friday: 8:30a.m.-4:30p.m. ET

Tel: 877-735-7837

MyScholarShop Email: MyScholarShop@sufs.org

For additional assistance, click on the below link:

#### **Additional Contact Information**

Chat assistance can be found on the www.StepUpForStudents.org website.

If you need assistance with anything in MSS, scroll to the bottom of the page to find these helpful links.

## MyScholarShop

Important information about MyScholarShop:

- MyScholarShop allows you to purchase items without having to spend money upfront. The funds will come directly from your student's ESA.
- If your child was recently funded for their FES-UA scholarship, it can take up to two weeks after funding before MSS is available through EMA. Please check back to see if their access is loaded.
- MyScholarShop returns are done through the vendors. Return information is available on the MSS Vendor Page. SUFS cannot process a return of a purchase from MSS.
- Please follow the vendor return info in MSS and do NOT to attempt to return the items to a physical store.

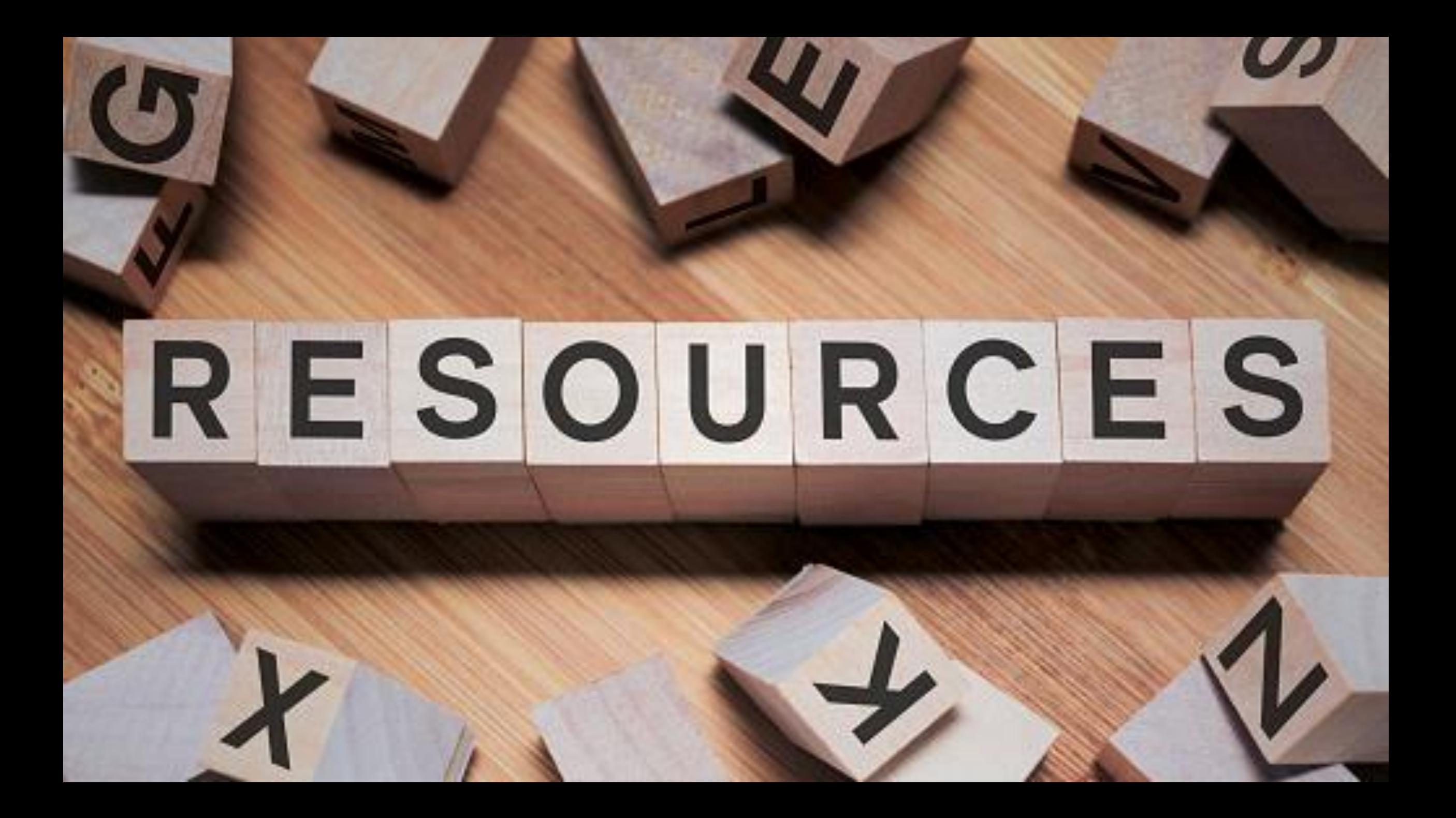

## **Division of Blind Services Braille and Talking Book Library**

## https://dbs.fldoe.org/Library/index.htm

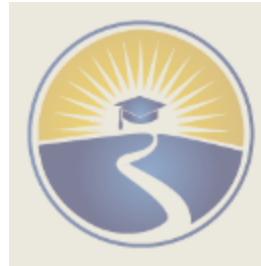

#### **IVISION OF BLIND SERVICES**

Florida Department of Education I dbs.fldoe.org

Home | About

#### Home > Library >

#### **Section Menu**

Main Page: Braille and Talking Book Library

**Announcements and Notices** 

**History of the Library** 

The Library in Pictures

**Talking Book Equipment** 

#### **Braille and Talking Book Library**

#### **About the Library**

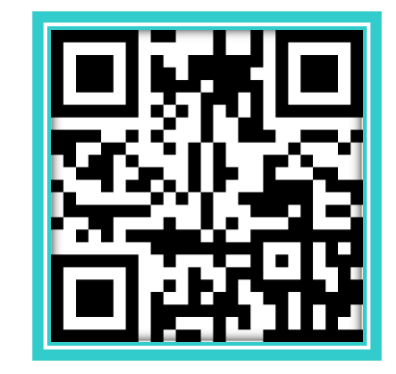

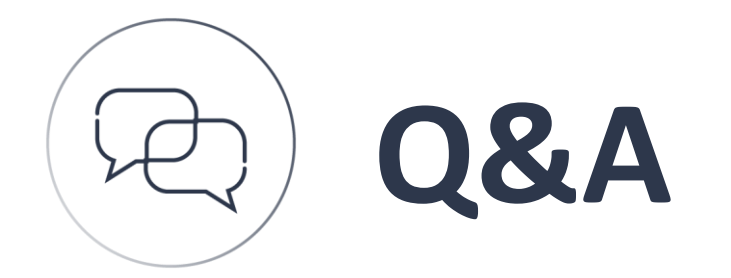

## **Q. You Had Questions? A.**We've Got Answers!

#### • **Why aren't funds added before the school year starts?**

• Per Florida statute, the Department of Education disburses funds to scholarship funding organizations on a quarterly cycle. The first funding period for FES-UA does not fall before the school year begins. Dates are available in the FES-UA Handbook.

#### • **Do the FES-UA funds roll over and can they be used for college?**

• Yes, unused FES-UA money will rollover from year to year and can be used for qualified post secondary education expenses. Please note however, even after your child graduates from high school, you still need to complete a renewal application to access those funds through EMA. Also remember that FES-UA accounts are capped at \$50,000 and will not receive new funding over that amount.

#### • **I would like to know what documentation is needed for my child to renew their scholarship if I don't have an IEP?**

• If your child is a renewal (excluding High Risk or Hospital Homebound diagnosis), then a parent/guardian only needs to show documentation of residency each year. You do NOT need to re-qualify unless your child has gone back to public school or did not apply for the scholarship the previous year.

## **Registration Questions and Answers**

- **How to access legacy system?**
	- FES-UA Renewal Families can access the legacy site at gardiner.sufs.org
- My son currently receives private therapy services (speech and OT). Can the provider be reimbursed directly? For example, can they submit a reimbursement request themselves?
	- A speech provider will need to create their business provider account in EMA so that a parent/guardian can purchase sessions with them. The provider cannot initiate an invoice before this. For renewal families, "reimbursements are still being processed in the legacy system
- I cannot get passed the "loading" screen in the new EMA system. I have tried clearing my cache, different web browsers, etc... I can not get into the EMA system.
	- If you are getting stuck on a loading screen in EMA, it is usually caused by a bad bookmark link. Please clear your cache and also delete any bookmark to EMA and go directly to this site: [https://apply.stepupforstudents.org](https://apply.stepupforstudents.org/)

## Missed A Previous FES-UA Open House?

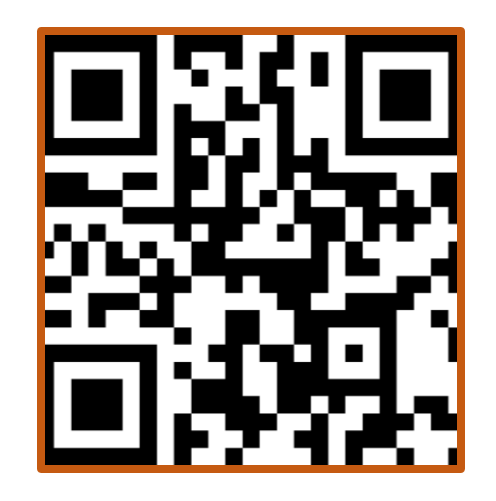

- Purchasing Guide
- Student Learning Plan
- Resources:
	- Florida Center for Students with Unique **Abilities**
	- The Florida **Developmental** Disabilities Council

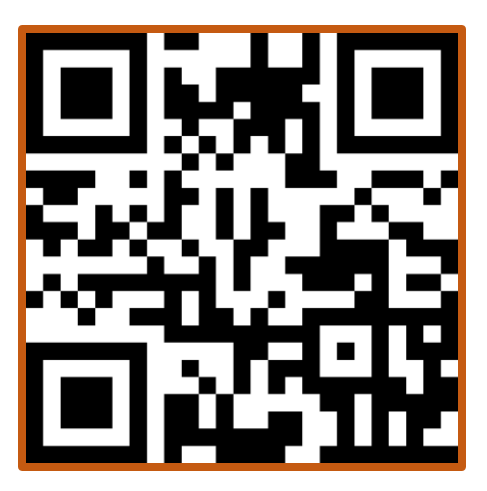

- 23-24 Reimbursements
- Reimbursement Cards
- Resources:
	- Family Network of **Disabilities**

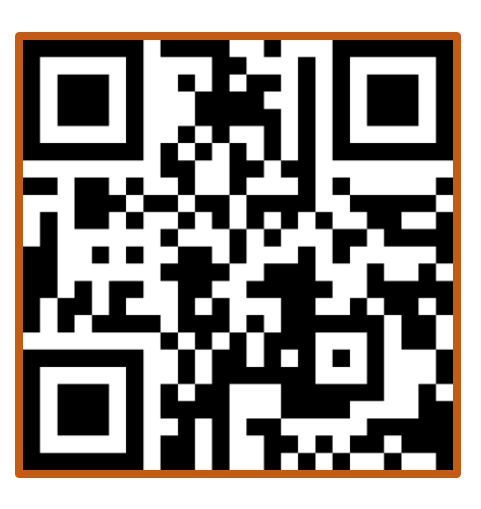

### **Topics covered in July Topics covered in August Topics covered in September**

- Purchasing Guide:
	- Instructional Materials
	- Specialized Services
- Reimbursements in EMA
- Resources:
	- CHADD: Children and Adults with Attention Deficit/Hyperactivity Disorder
	- The ARC

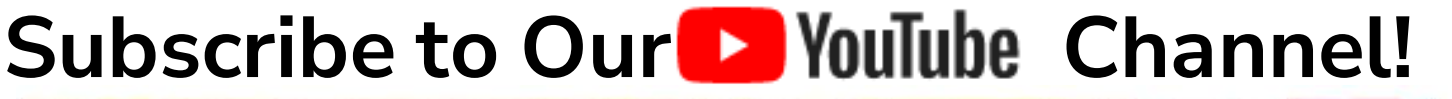

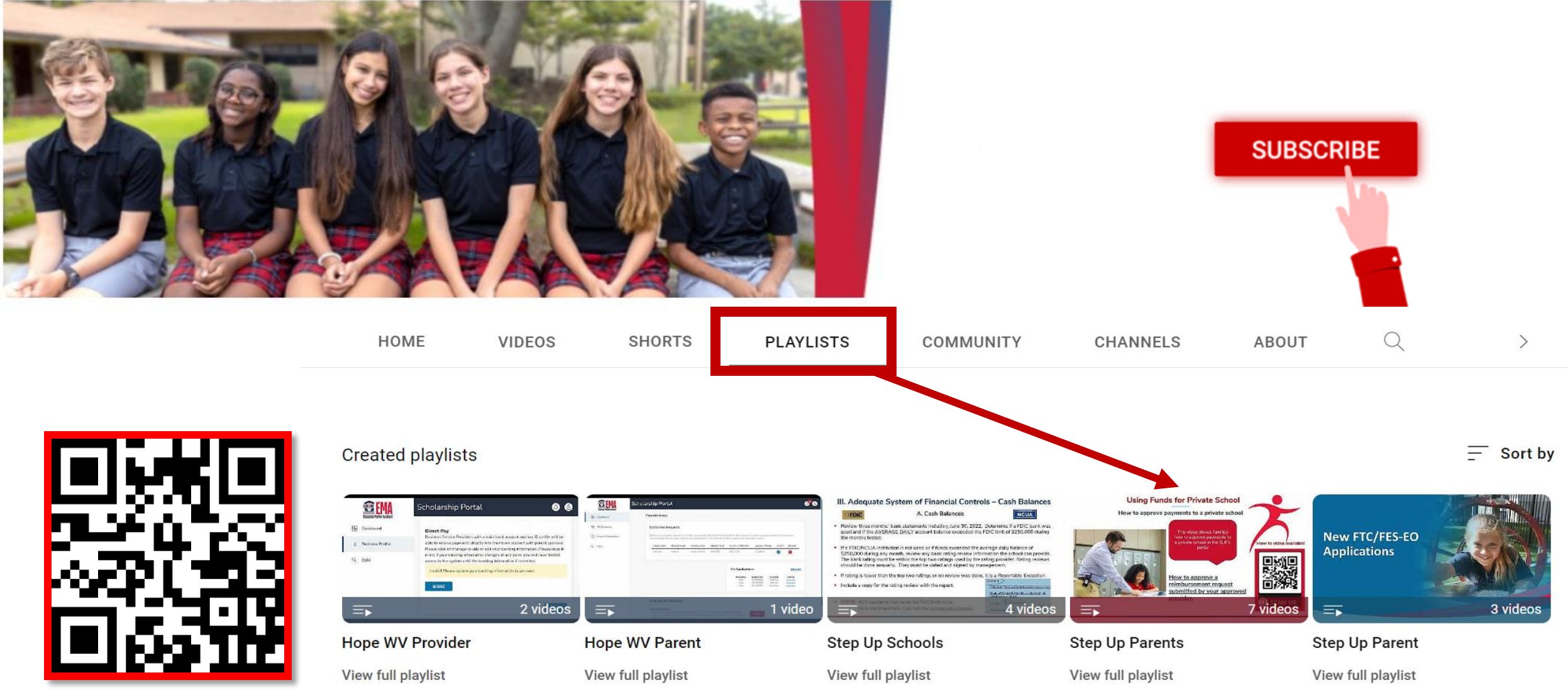

## Three new exciting YouTube Videos!

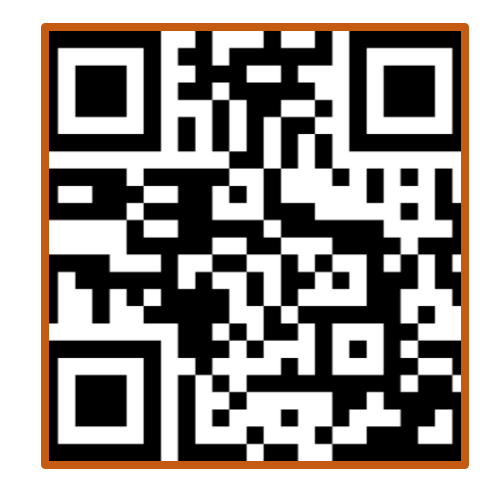

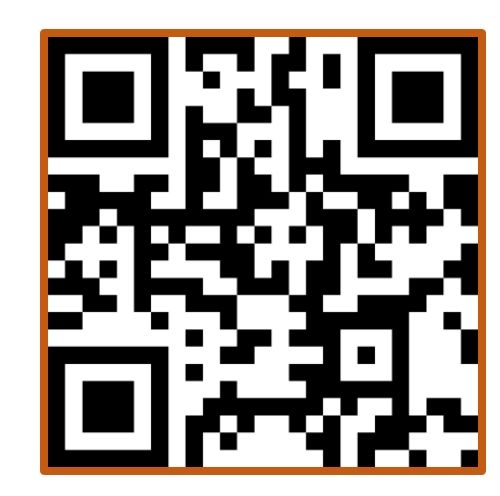

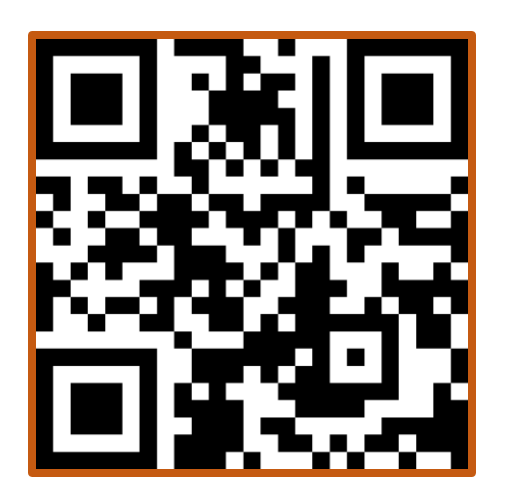

**Navigating MyScholarShop in EMA**

**Finding Providers & Services in the EMA Marketplace for Parents**

**What a provider sees when invoicing and billing**

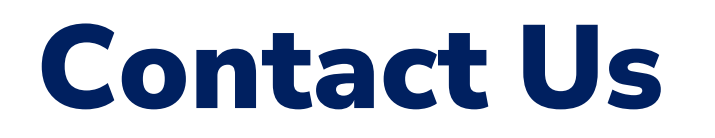

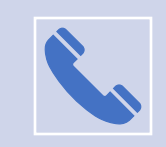

### **Call: 877-735-7837**

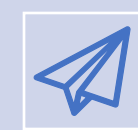

#### **Email: [FES-UA@sufs.org](mailto:FES-UA@sufs.org)**

**Chat: www.stepupforstudents.org**

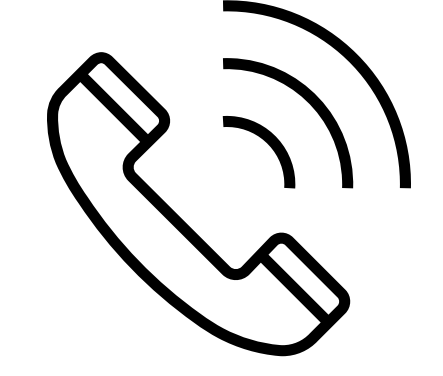

**Monday – Friday 8 AM – 6:30 PM ET**

# Help Us Serve You Better... PLEASE COMPLETE **OUR SURVEY!**

# Thank you for attending our webinar

Upcoming Webinar November 16th

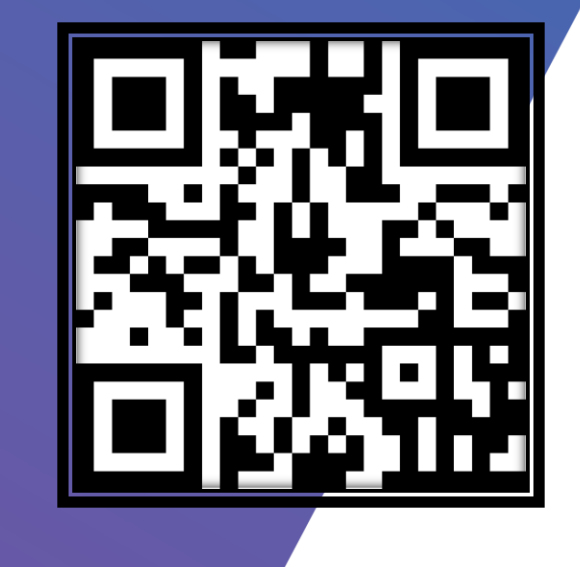

## See you next time!